# **RFID Card Cloner**

### **Introducere**

Proiect realizat de Ionita Mihai Vlad 1222A

Acest proiect are ca scop crearea unui card cloner cu ajutorul modulului RFID RC522.

### **Descriere generală**

Dupa cum probabil stiti deja, sistemele RFID (radio frequency identification) folosesc diferite frecvente radio, cele mai populare fiind low-frequency (in jur de 125 KHz), high-frequency(13.56 MHz) si ultra high frequency sau UHF prescurtat (860-960 MHz). Noi vom folosi un modul high-frequency.

### **Hardware Design**

Lista de Componente contine:

1.Arduino UNO 2.Jumper Wires 3.Buzzer 4.Led RGB 5.RFID Cards to test

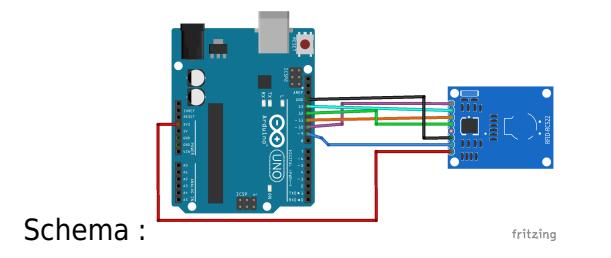

### **Software Design**

Biblioteca inclusa pe partea de software a fost cea MFRC522 de pe github (

<https://github.com/mdxs/MFRC522>).

#include <SPI.h> #include <MFRC522.h>

#define RST\_PIN 9 #define SS\_PIN 10

MFRC522 mfrc522(SS\_PIN, RST\_PIN);

byte buffer[18]; byte block; byte waarde[64][16]; MFRC522::StatusCode status;

MFRC522::MIFARE\_Key key;

#define NR\_KNOWN\_KEYS 8

byte knownKeys[NR\_KNOWN\_KEYS][MFRC522::MF\_KEY\_SIZE] = {

 {0xff, 0xff, 0xff, 0xff, 0xff, 0xff}, // FF FF FF FF FF FF = factory default {0xa0, 0xa1, 0xa2, 0xa3, 0xa4, 0xa5}, // A0 A1 A2 A3 A4 A5 {0xb0, 0xb1, 0xb2, 0xb3, 0xb4, 0xb5}, // B0 B1 B2 B3 B4 B5 {0x4d, 0x3a, 0x99, 0xc3, 0x51, 0xdd}, // 4D 3A 99 C3 51 DD {0x1a, 0x98, 0x2c, 0x7e, 0x45, 0x9a}, // 1A 98 2C 7E 45 9A {0xd3, 0xf7, 0xd3, 0xf7, 0xd3, 0xf7}, // D3 F7 D3 F7 D3 F7 {0xaa, 0xbb, 0xcc, 0xdd, 0xee, 0xff}, // AA BB CC DD EE FF {0x00, 0x00, 0x00, 0x00, 0x00, 0x00} // 00 00 00 00 00 00

```
};
```
char choice;

void setup() {

```
 Serial.begin(9600);
  while (!Serial);
  SPI.begin();
 mfrc522.PCD Init();
  Serial.println(F("Try the most used default keys to print block 0 to 63 of
a MIFARE PICC."));
  Serial.println("1.Read card \n2.Write to card \n3.Copy the data.");
```

```
for (byte i = 0; i < 6; i++) {
    key.keyByte[i] = 0xFF; }
```
}

void dump\_byte\_array(byte \*buffer, byte bufferSize) {

```
for (byte i = 0; i < bufferSize; i++) {
    Serial.print(buffer[i] < 0x10 ? " 0" : "");Serial.print(buffer[i], HEX);
 }
```

```
}
```

```
void dump_byte_array1(byte *buffer, byte bufferSize) {
for (byte i = 0; i < bufferSize; i++) {
  Serial.print(buffer[i] < 0x10 ? " 0" : " ");
   Serial.write(buffer[i]);
}
}
bool try_key(MFRC522::MIFARE_Key *key) {
  bool result = false;
  for(byte block = 0; block < 64; block++){
   status = mfrc522.PCD_Authenticate(MFRC522::PICC_CMD_MF_AUTH_KEY_A, block,
key, &(mfrc522.uid));
  if (status != MFRC522::STATUS OK) {
       Serial.print(F("PCD Authenticate() failed: "));
        Serial.println(mfrc522.GetStatusCodeName(status));
        return false;
   }
  byte byteCount = sizeof(buffer);
  status = mfrc522.MIFARE Read(block, buffer, &byteCount);
  if (status != MFRC522::STATUS OK) {
       Serial.print(F("MIFARE Read() failed: "));
        Serial.println(mfrc522.GetStatusCodeName(status));
   }
   else {
       result = true; Serial.print(F("Success with key:"));
       dump byte array((*key).keyByte, MFRC522::MF KEY SIZE);
        Serial.println();
        Serial.print(F("Block ")); Serial.print(block); Serial.print(F(":"));
       dump byte array1(buffer, 16);
        Serial.println();
       for (int p = 0; p < 16; p++)
        {
        waarde [block][p] = buffer[p];
         Serial.print(waarde[block][p]);
         Serial.print(" ");
        }
        }
```

```
 }
 Serial.println();
```
Serial.println("1.Read card \n2.Write to card \n3.Copy the data.");

```
 mfrc522.PICC_HaltA();
 mfrc522.PCD_StopCrypto1();
 return result;
```
start();

#### }

void loop() {

start();

#### }

```
void start(){
```

```
choice = Serial.read();
if(choice == '1'){
   Serial.println("Read the card");
   keuze1();
   }
  else if(choice == '2') {
     Serial.println("See what is in the variables");
     keuze2();
   }
  else if(choice == '3') {
     Serial.println("Copying the data on to the new card");
     keuze3();
   }
```
#### }

```
void keuze2(){
```

```
for(block = 4; block \le 62; block++){
  if(block == 7 || block == 11 || block == 15 || block == 19 || block == 23|| block == 27 || block == 31 || block == 35 || block == 39 || block == 43
|| block == 47 || block == 51 || block == 55 || block == 59){
    block ++;
   }
```

```
Serial.print(F("Writing data into block "));
Serial.print(block);
Serial.println("\n");
  for(int j = 0; j < 16; j++){
     Serial.print(waarde[block][j]);
     Serial.print(" ");
   }
  Serial.println("\n");
```
}

```
Serial.println("1.Read card \n2.Write to card \n3.Copy the data.");
start();
```
}

void keuze3(){ Serial.println("Insert new card…");

```
if ( ! mfrc522.PICC_IsNewCardPresent())
```
return;

```
if ( ! mfrc522.PICC ReadCardSerial())
     return;
```

```
 Serial.print(F("Card UID:"));
dump byte array(mfrc522.uid.uidByte, mfrc522.uid.size);
 Serial.println();
 Serial.print(F("PICC type: "));
MFRC522:PICC Type piccType = mfrc522.PICC GetType(mfrc522.uid.sak);
 Serial.println(mfrc522.PICC_GetTypeName(piccType));
```

```
for (byte i = 0; i < 6; i++) {
    key.keyByte[i] = 0xFF; }
```

```
for(int i = 4; i <= 62; i++){
  if(i == 7 || i == 11 || i == 15 || i == 19 || i == 23 || i == 27 || i ==
31 || i == 35 || i == 39 || i == 43 || i == 47 || i == 51 || i == 55 || i ==
59){
   i++; }
 block = i;
  Serial.println(F("Authenticating using key A..."));
   status = (MFRC522::StatusCode)
mfrc522.PCD_Authenticate(MFRC522::PICC_CMD_MF_AUTH_KEY_A, block, &key,
&(mfrc522.uid));
```

```
CS Open CourseWare - http://ocw.cs.pub.ro/courses/
```

```
if (status != MFRC522::STATUS OK) {
      Serial.print(F("PCD Authenticate() failed: "));
       Serial.println(mfrc522.GetStatusCodeName(status));
       return;
   }
   Serial.println(F("Authenticating again using key B..."));
   status = (MFRC522::StatusCode)
mfrc522.PCD_Authenticate(MFRC522::PICC_CMD_MF_AUTH_KEY_B, block, &key,
&(mfrc522.uid));
  if (status != MFRC522::STATUS OK) {
      Serial.print(F("PCD Authenticate() failed: "));
       Serial.println(mfrc522.GetStatusCodeName(status));
       return;
   }
```
Serial.print(F("Writing data into block "));

```
 Serial.print(block);
   Serial.println("\n");
  dump byte array(waarde[block], 16);
   status = (MFRC522::StatusCode) mfrc522.MIFARE Write(block, waarde[block],
16);
    if (status != MFRC522::STATUS OK) {
      Serial.print(F("MIFARE Write() failed: "));
        Serial.println(mfrc522.GetStatusCodeName(status));
     }
    Serial.println("\n");
}
mfrc522.PICC_HaltA();
mfrc522.PCD_StopCrypto1();
Serial.println("1.Read card \n2.Write to card \n3.Copy the data.");
start();
}
void keuze1(){
Serial.println("Insert card...");
   if ( ! mfrc522.PICC_IsNewCardPresent())
        return;
```

```
if ( ! mfrc522.PICC ReadCardSerial())
     return;
```

```
 Serial.print(F("Card UID:"));
dump byte array(mfrc522.uid.uidByte, mfrc522.uid.size);
 Serial.println();
 Serial.print(F("PICC type: "));
MFRC522::PIC Type piece of the surface energy of the surface energy of the surface energy.Serial.println(mfrc522.PICC GetTypeName(piccType));
 MFRC522::MIFARE_Key key;
for (byte k = 0; k < NR KNOWN KEYS; k++) {
    for (byte i = 0; i < MFRC522::MF KEY SIZE; i++) {
        keykeyByte[i] = knownKeyS[k][i]; }
     if (try_key(&key)) {
         break;
     }
 }
```
}

De asemenea pe langa card cloner am mai creat un lock system cu ajutorul caruia vom testa daca cartela s-a clonat cu adevarat.

```
#include <SPI.h> #include <MFRC522.h>
```

```
#define NOTE_D8 4699 #define SS_PIN 10 #define RST_PIN 9 int buzzer = 8; MFRC522
mfrc522(SS_PIN, RST_PIN); Create MFRC522 instance. void setup() { Serial.begin(9600); Initiate a
serial communication
```

```
SPI.begin(); // Initiate SPI bus
mfrc522.PCD_Init(); // Initiate MFRC522
Serial.println("Approximate your card to the reader...");
Serial.println();
```
} void loop() {

```
// Look for new cards
if ( ! mfrc522.PICC IsNewCardPresent())
{
   return;
}
// Select one of the cards
if ( ! mfrc522.PICC ReadCardSerial())
{
   return;
```

```
}
//Show UID on serial monitor
Serial.print("UID tag :");
String content= "";
byte letter;
for (byte i = 0; i < m frc522.uid.size; i++)
{
    Serial.print(mfrc522.uid.uidByte[i] < 0x10 ? " 0" : " ");
    Serial.print(mfrc522.uid.uidByte[i], HEX);
   content.concat(String(mfrc522.uid.uidByte[i] < 0 \times 10 ? " 0" : ""));
    content.concat(String(mfrc522.uid.uidByte[i], HEX));
}
Serial.println();
Serial.print("Message : ");
content.toUpperCase();
if (content.substring(1) == "BC 6A 09 49") //change here the UID of the
card/cards that you want to give access
{
   tone(buzzer, 1000);
   delay(1000);
   noTone(buzzer);
   Serial.println("Authorized access");
   Serial.println();
   delay(3000);
}
```
else {

```
 tone(buzzer, 700);
   delay(1000);
   noTone(buzzer);
   Serial.println(" Access denied");
   delay(3000);
}
```
}

## **Rezultate Obţinute**

In urma realizarii proiectului am reusit sa clonez cu usurinta cartele care functioneaza pe baza frecventelor radio

 $\pmb{\times}$ 

## **Concluzii**

A fost un proiect foarte fun si usor de realizat care are o aplicabilitate in domeniul securitatii cibernetice

## **Jurnal**

Puteți avea și o secțiune de jurnal în care să poată urmări asistentul de proiect progresul proiectului.

## **Bibliografie/Resurse**

<note> <https://www.youtube.com/watch?v=VXx6l3vgBno&t=653s> [Export to PDF](http://ocw.cs.pub.ro/?do=export_pdf)

From: <http://ocw.cs.pub.ro/courses/> - **CS Open CourseWare**

Permanent link: **[http://ocw.cs.pub.ro/courses/pm/prj2022/cstan/id\\_project](http://ocw.cs.pub.ro/courses/pm/prj2022/cstan/id_project)**

Last update: **2022/05/30 17:21**